# ライブ配信ご視聴の手引き

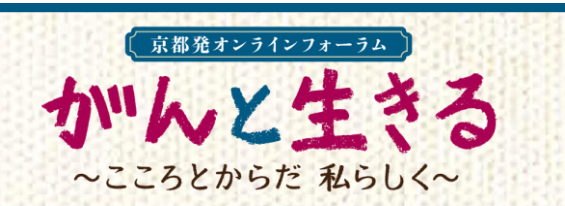

#### 1月30日のライブ配信までに、次の3つのステップがございます。当日、ライブ配信をスムーズに ご視聴いただけるよう、是非、あらかじめご確認ください。

## ■ 事前 ■

ステップ∩ (※スマートフォンからのご視聴の場合はステップ∩を飛ばしてステップ⊘へ)

#### パソコンでご視聴いただく方 → WEBブラウザーを確認してください

ご視聴にはZOOMなどのWEB会議サービスではなく、WEBブラウザーを使います。 あらかじめ、『Microsoft Edge』『Google Chrome』 『Safari』などの最新版が用意されているか、ご確認ください。 ご注意!:最新版でないものや、 『Internet Explorer』の場合、正常に作動しない場合があります。

#### ステップ2

1月24日以降に順次お届けするメール【件名:『視聴に関する大切なご案内』】の受信を確認 してください

お届けするメールには、ライブ配信を視聴するために必要な「ライブ配信するサイトのURL」「ユーザー名」 「パスワード」を記載しています。メールが届かない場合は、裏面下部記載の【 問い合わせ 】へご連絡 ください。

#### ステップ❸

映像・音声が適切に受信できるかどうかを確認する「テスト配信」の動画をご視聴ください

ご注意!: 「テスト配信」の動画は1月24日午後1時から視聴できます。是非、あらかじめ当日と同じ環境で ご視聴ください。

ステップ➋で届いた『視聴に関する大切なご案内』メールに記載されている「ライブ配信するサイトのURL」を クリックまたはタップしていただくか、WEBブラウザー(Microsoft Edge, Google Chrome, Safari など)のアドレス バーにそのURLを直接ご入力ください。

■ライブ配信するサイトの URL

[https://nepforum.com/cancer/](https://nepforum.com/aged/)

←メール本文

## ↓↓↓

ライブ配信するサイトのURLに進むと、ログイン画面に移行します。 ステップ➋で届いた『視聴に関する大切なご案内』メールに記載されているユーザー名とパスワードをそれぞれ 枠内にご入力のうえ、コロッイン をクリックまたはタップしてログインしてください。

> ■ライブ配信サイトへのアクセスに必要なあなたの入力情報 (2) ユーザー名 (半角数字4ケタ) \*\*\*\* (3) パスワード (半角数字6ケタ) \*\*\*\*\*\*

←メール本文

### ↓↓↓

ログインが完了すると、テスト配信用の動画が視聴できます。

※ログインできない場合は、ユーザー名とパスワードを再度入力し直すなどしてお試しください。 再入力を試してもログインできない場合や、映像や音声が正しく視聴できない場合は、裏面下部記載の 【 問い合わせ 】へご連絡ください。

# ■ 当日 ■

# ログイン後、開演時刻になるとライブ配信がスタートします。

実面のステップ87を参考にログインしてください。

午後0時30分より、主催・協賛からのお知らせを配信します。開演時刻は午後1時です。 ご注意!:開演時刻になってもフォーラムのライブ配信が始まらない場合は、"再読み込みボタン" (△ を クリックまたはタップしてください。

# 視聴ページの機能

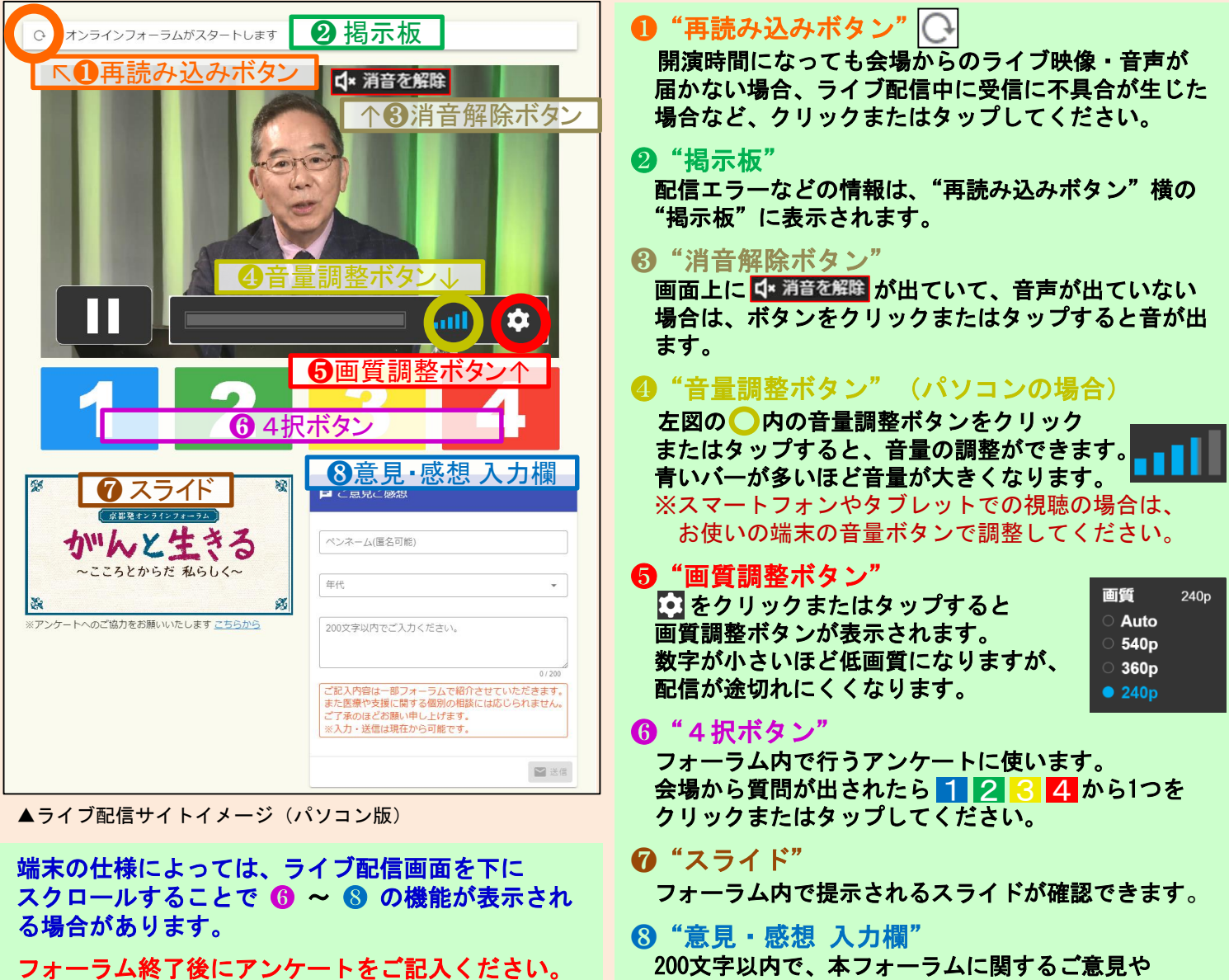

(※アンケートフォームはフォーラム終了後に自動的に切り替わる ほか、ライブ配信サイト左下の"こちらから"をクリックまたは タップして切り替えることもできます。)

ご感想をお寄せください。 いつでも、何度でも送信いただけます。 フォーラム内で一部紹介する場合があります。

# 【 問い合わせ 】

**NHK**厚生文化事業団「がんフォーラム」係 : 1月21日(金)~1月28日(金)午後5時まで メール : **event5@npwo.or.jp** 電話 : **03-5728-6633** (平日 午前10時~午後5時) ※なお1月28日(金)午後5時以降はスタッフが不在となりご対応できません。 ご不明な点がございましたら、前日(29日)・当日(30日)の午前10時~午後5時に次の番号へご連絡ください。 前日・当日対応電話番号 : ☎ **03-3485-8572** <電話のみの対応となります。<sup>&</sup>gt; ※ライブ配信当日は電話がつながりにくいことが予想されます。 「テスト配信」をお試しのうえ、なるべく事前にお問い合わせください。